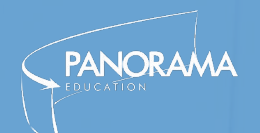

### **Stafford Survey Coordinator Toolkit**

Administering Surveys with Panorama Education

#### **What are we surveying students 3-12?**

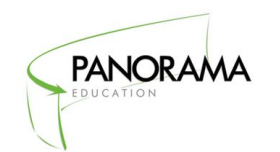

**Student Surveys- Grades 3-12** 

- **Student Competencies:** Emotion Regulation, Self Efficacy, Self Management, Social Awareness, , Supportive Relationships
	- [3-5 Sample](https://surveys.panoramaed.com/staffordcounty/demo/4765e3e4-c506-41e0-935a-06b821b4aaed) | [6-12 Sample](https://surveys.panoramaed.com/staffordcounty/demo/2d9fd9e9-c739-4b7e-a417-37b4236aa4e4)
- **Student Supports:** Teacher Student Relationships, Sense of Belonging

**SAMPLE SURVEYS** ○ [3-5 Sample](https://surveys.panoramaed.com/staffordcounty/demo/1810987a-4504-41f7-aa4a-93aca16ffc76) | [6-12 Sample](https://surveys.panoramaed.com/staffordcounty/demo/eecfb726-cbdc-48cd-b2b1-d5286044df67)

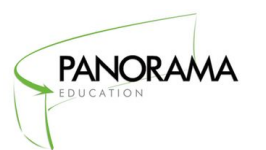

**Teacher Surveys-** Homeroom Teachers PK-2

- **Student Competencies:** Emotion Regulation, Self Efficacy, Self Management, Social Awareness ,
	- [Sample](https://surveys.panoramaed.com/staffordcounty/demo/48826dea-ed3f-4584-8321-35ea21cd3d2b)

**SAMPLE SURVEYS**

**Family Surveys-** Families PK-2 (Fall 2021)

- **Student Needs:** Academics, Behavior, Peer Relationships, Physical Health, Social Emotional Well Being, School Adult Relationships
	- [Sample](https://secure.panoramaed.com/staffordcounty/survey_content/instruments/25129)

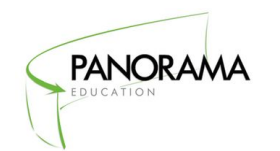

Students will take the survey during class. Please plan to allocate one class period to this effort.

❏ Students will go to: **[surveys.panoramaed.com/staffordcounty](http://surveys.panoramaed.com/staffordcounty)**

**TAKING THE SURVEY**

- ❏ Students will enter their access code. Their access code is **their student ID.** Students will then see a list of the survey(s) they need to take.
- ❏ Students will hit the blue "Submit" button to enter their survey. If they do not hit this, their responses will not be saved

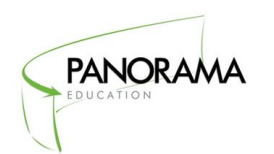

**TAKING THE SURVEY**

- ❏ PK-2 Homeroom teachers will receive an email from Panorama Education with a link to their surveys.
- ❏ They will click the link, and should then see all students in their class. Each survey should take them 1-2 minutes.
- ❏ Teachers do not have to answer all surveys in one sitting. They will need to click submit about each student to save that student's results. If they do not click submit, their responses will not be saved.

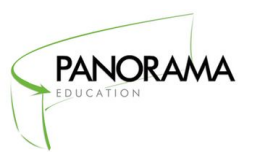

Students will take the survey during class. Please plan to allocate one class period to this effort.

**TAKING THE SURVEY**

- ❏ During the beginning of year teacher/family check in, teachers will guide families through the following process:
	- ❏ Families will go to:

**[surveys.panoramaed.com/staffordcounty](http://surveys.panoramaed.com/staffordcounty)**

- ❏ Families will enter **their student's ID.** They should then see their child's name.
- ❏ Families will hit the blue "Submit" button to enter their survey. If they do not hit this, their responses will not be saved

#### **Teacher Survey Experience**

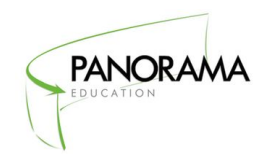

# **Online**

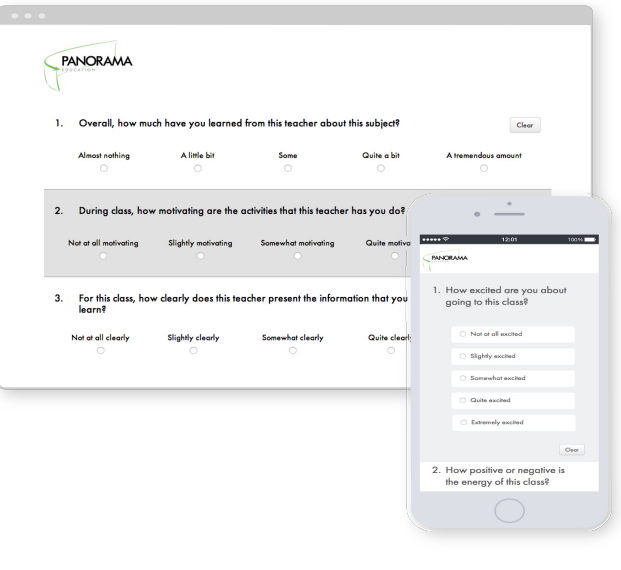

**Any internet-connected device** Teachers will click the survey link in their email, and then<br>**Any internet-connected device** will see a page like this with all of their students' names.

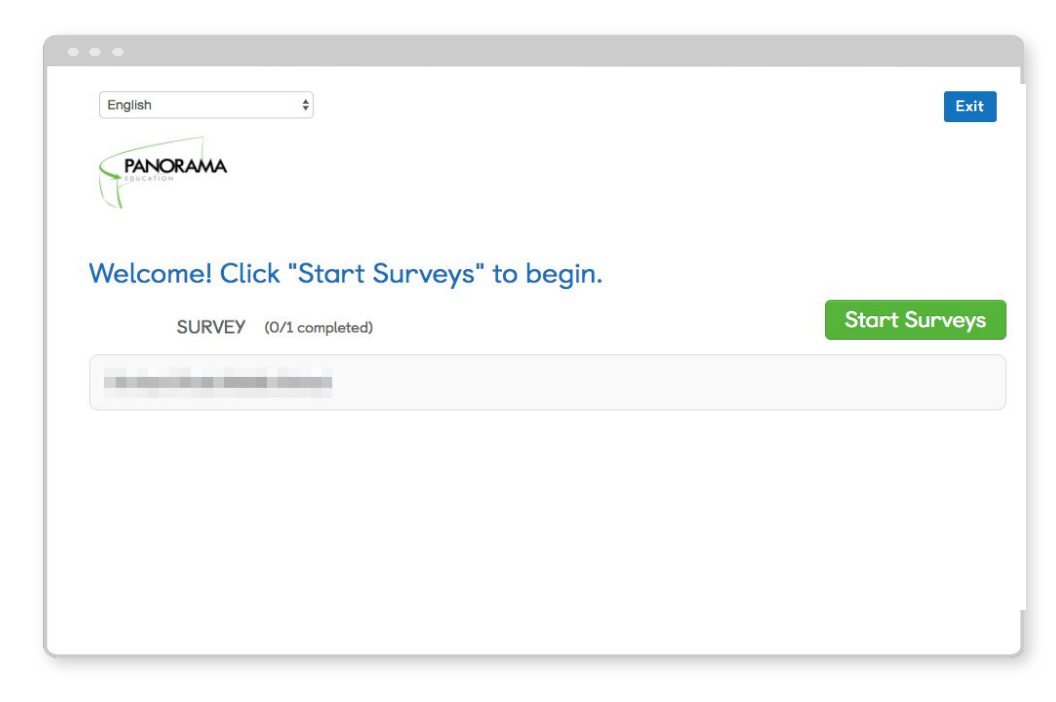

#### **Student/PK Parent Survey Experience**

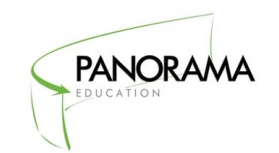

# **Online**

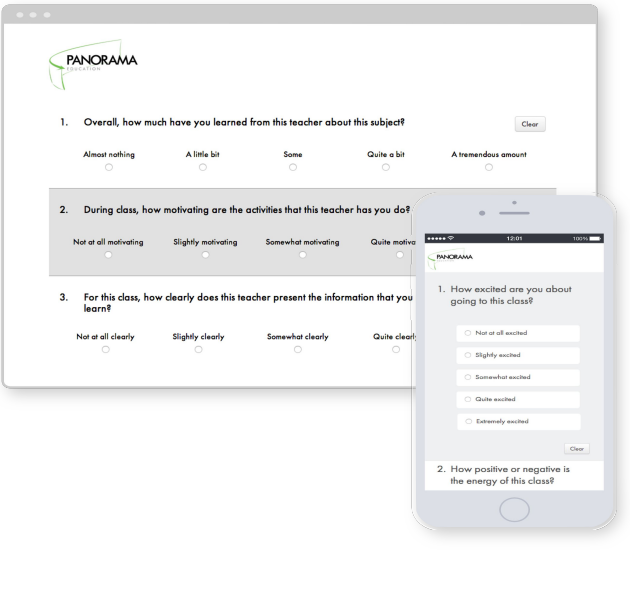

#### **Any internet-connected device** Go to: **surveys.panoramaed.com/staffordcounty**

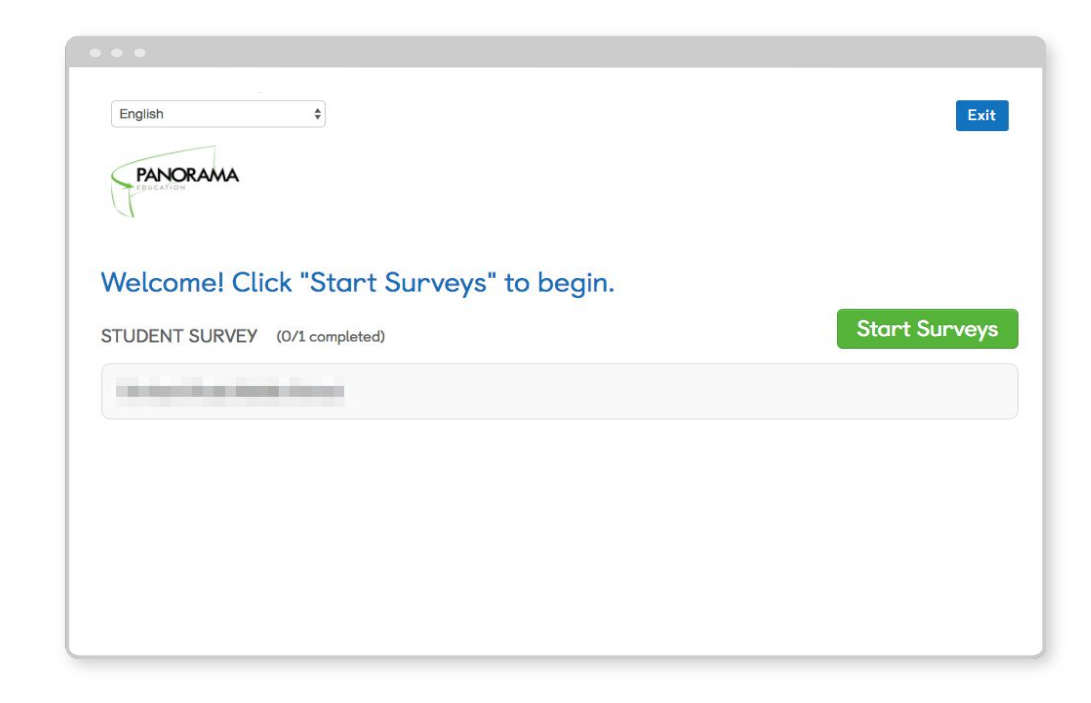

**\*Note: no need to add in "www." for this survey webpage.**

#### **Student/PK Parent Survey Experience**

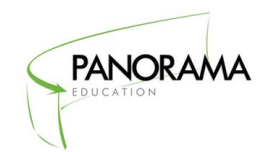

Enter Access Code **Students will enter their Student ID as the access code**

Note: all access codes are case-sensitive

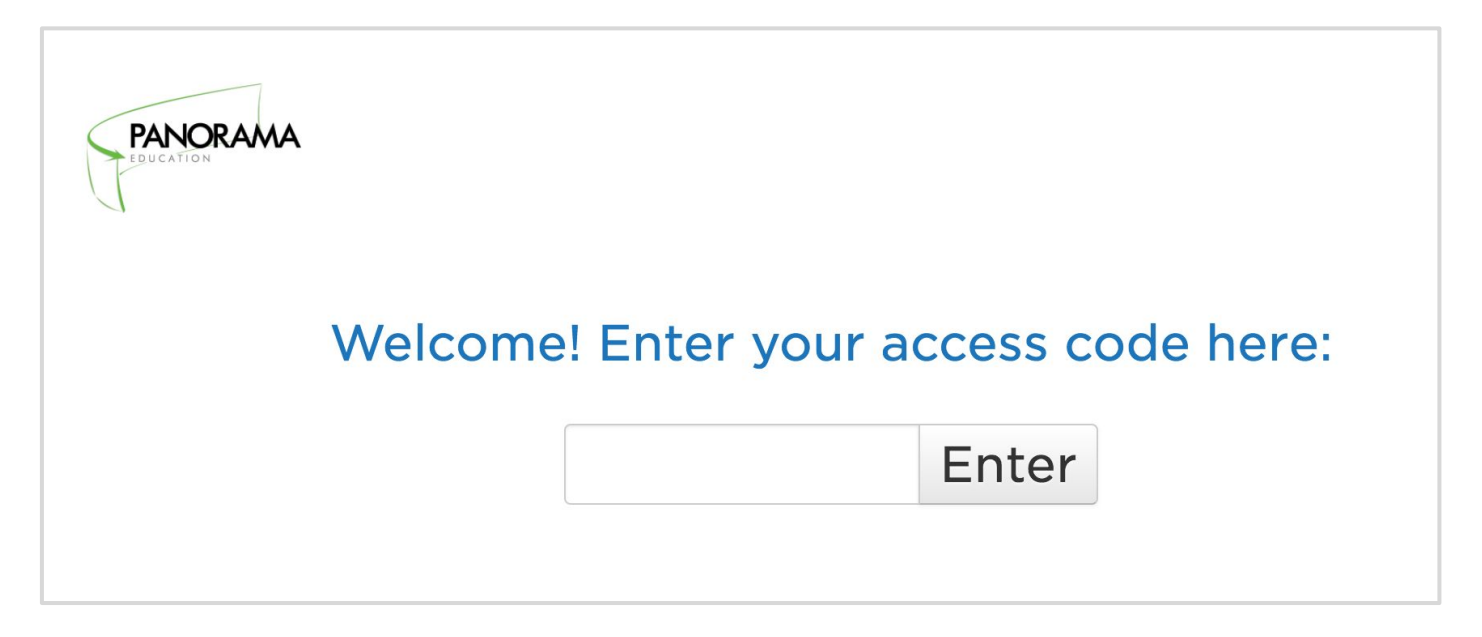

#### **Student/PK Parent Survey Experience**

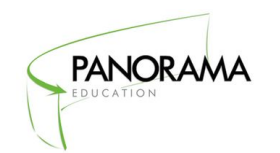

#### **Students can select their preferred language from a drop-down menu**

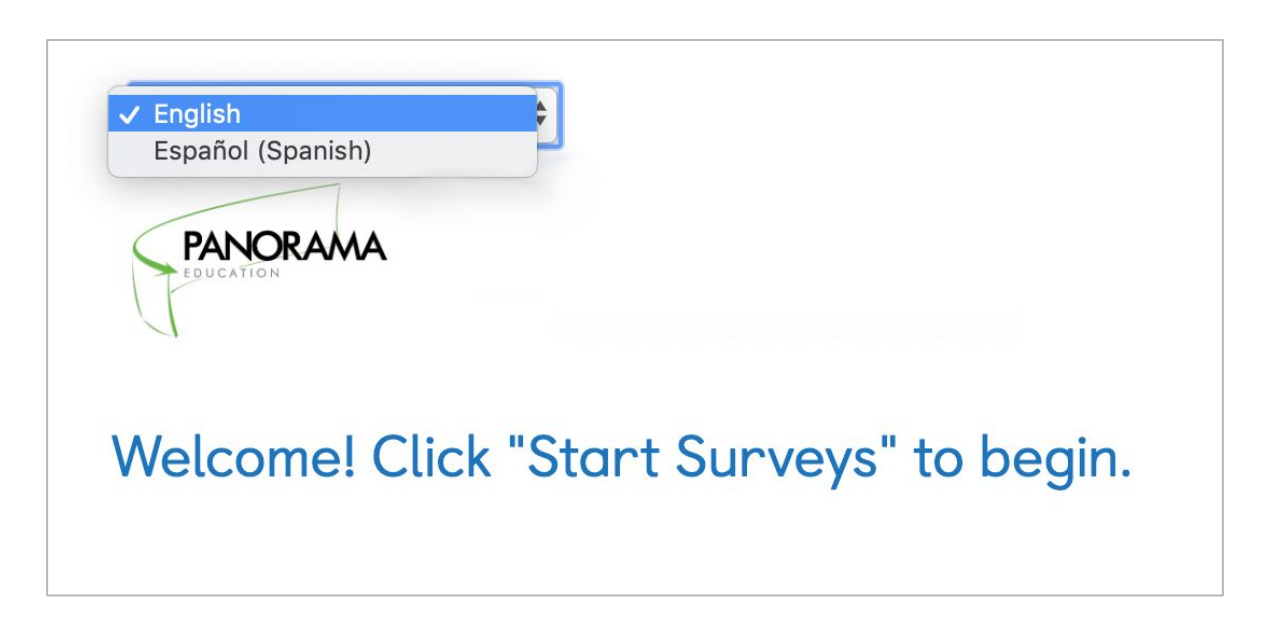

- After all questions are answered, students/teachers need to make sure to hit the **Submit** button.
- Students/Teachers must complete each survey in a single sitting. Surveys do not auto-save if some of the questions are answered. One survey could be taken one day, and the second another day.
- Once the submit button is clicked, students/teachers will see a thank you screen to confirm their completion.

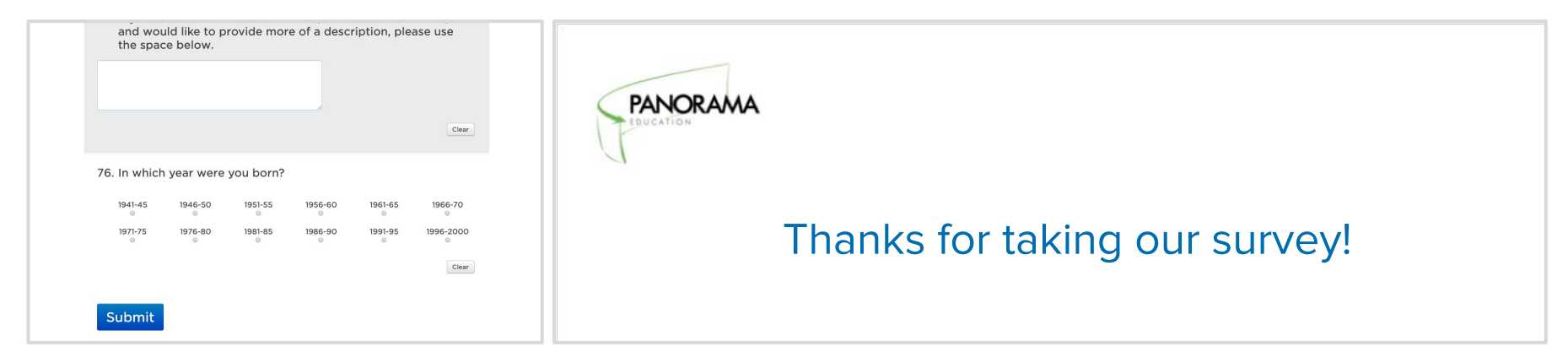

# **Survey Experience**

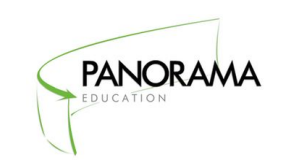

## **What is my role?**

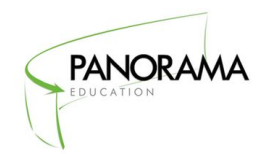

Below are best practices to make sure your school has a high number of responses.

**BEST PRACTICES**

- ❏ **Schedule time** to prepare staff. Consider using existing meetings to save time.
- ❏ **Block off time for students and teachers to complete their surveys** - including a make up window!
- ❏ Consider incentives appropriate for your schools/communities to encourage high participation
- ❏ **Track participation** regularly and follow up to encourage 100% survey completion

#### **How do I help students understand the survey?**

The resources below provide detailed information about **how to support students understanding the survey.** [Here is a comprehensive resource](https://academy.panoramaed.com/article/690-survey-taking-help-for-students) as well.

**→** [Video Resource](https://panoramaed.wistia.com/medias/aaubrgb3qn) on Understanding Survey Question

**PANORAMA** 

**RESOURCES**

- **→** Mini Vocabulary Lesson
	- **[English](https://docs.google.com/presentation/d/11iaiV6w06aj-hrAX_3quEpGKxrblcCmPqYrVlcmT5Wo/edit#slide=id.p1)**
	- **[English & Spanish](https://docs.google.com/presentation/d/11AEBFcvNM3mw20RKLVYnzFDkQFuAdl8X1FaZyFlzGKA/edit#slide=id.p1)**

#### **How do I support students taking the survey?**

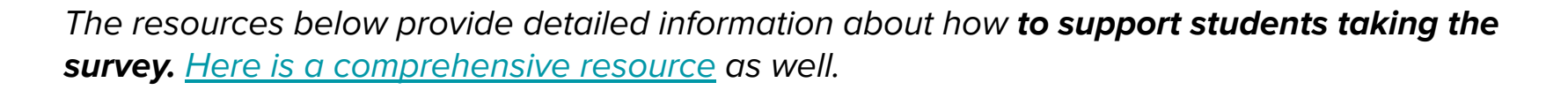

**PANORAMA** 

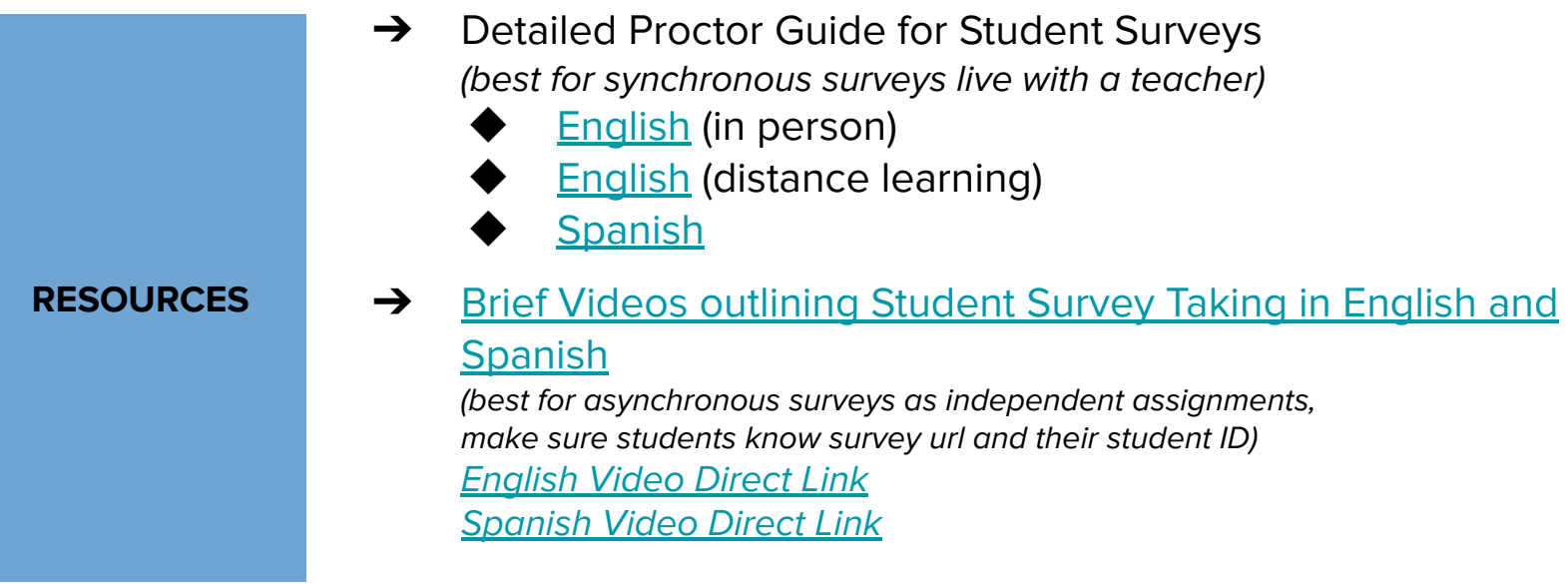

#### **How do I track response rates?**

Below are brief descriptions of how to track student response rates. You can log in to access the response rates at secure.panoramaed.com/staffordcounty

#### Go to **[secure.panoramaed.com/staffordcounty](http://secure.panoramaed.com/staffordcounty)**

Use the **Response Rates Dashboard** to track how many students have completed the survey online by school.

**Download Completion Lists** to see who has/hasn't submitted a survey, and encourage specific students to participate!

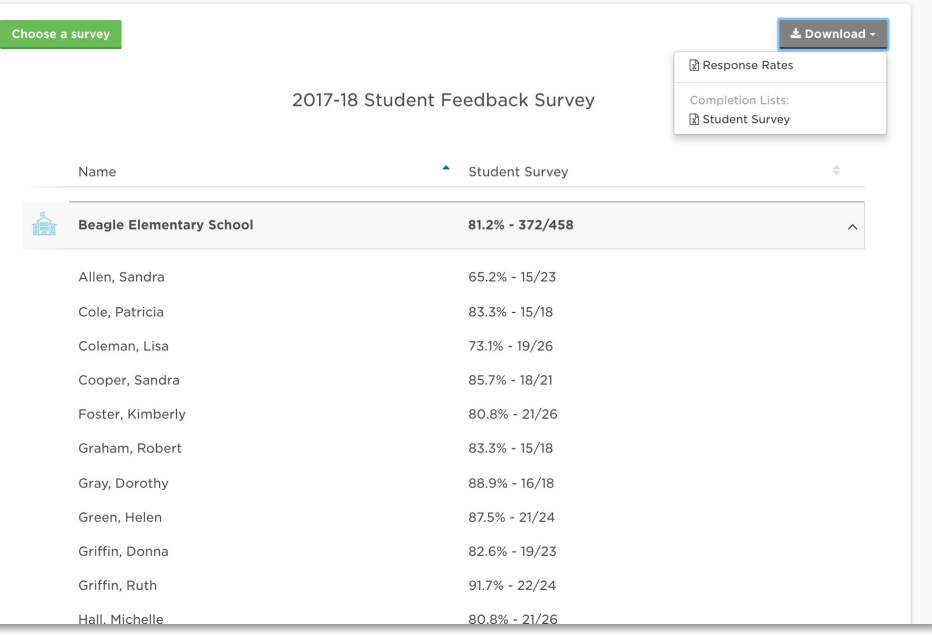

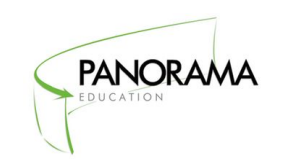

### **How do I Access Completion Lists?**

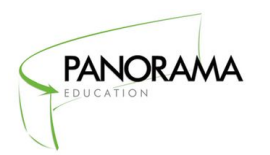

**Step 1:** Log in to Panorama

**Step 2: Click on "Response Rates"** 

**Step 3: Click "Download" button** 

**Step 4: Select which completion list to** download (for example, Student Culture/Climate Survey)

**Step 5:** Wait for file to download (may take a minute or so!)

**Step 6:** Open file from downloads folder

**Step 7: Filter Column "Survey** Completed" for 'FALSE'

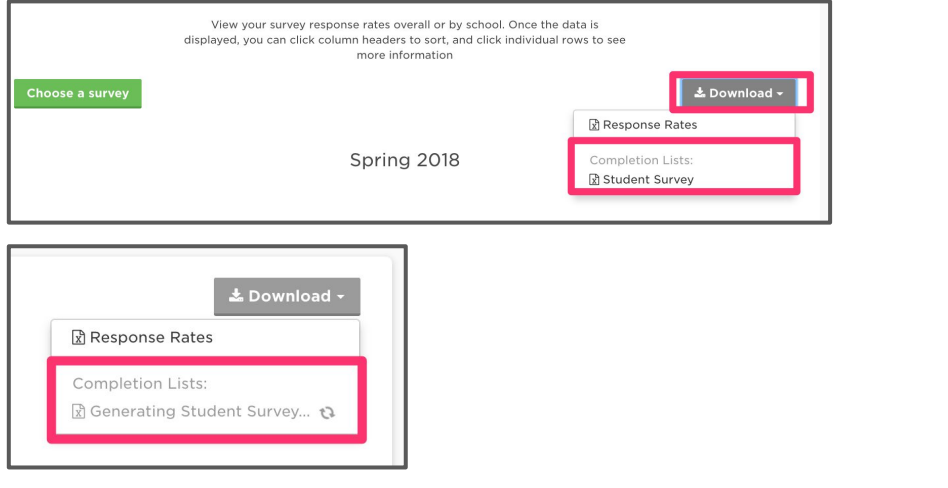

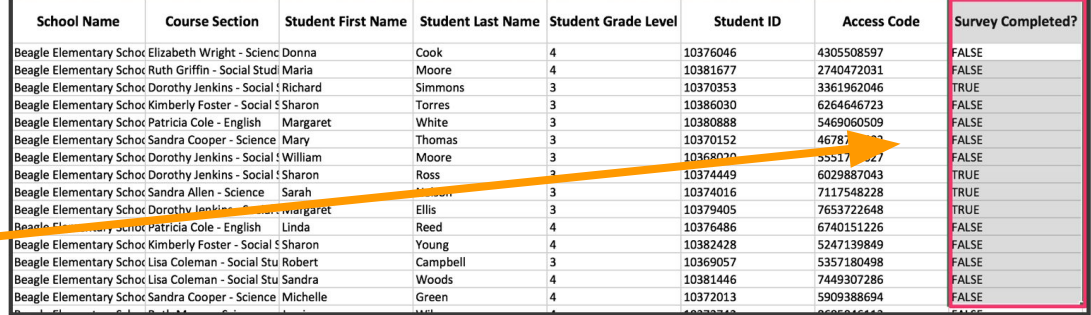

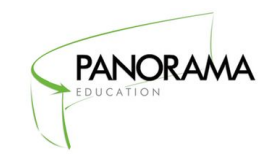

### **How will we view the survey results?**

#### **Compare Results to National Benchmarks**

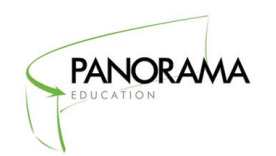

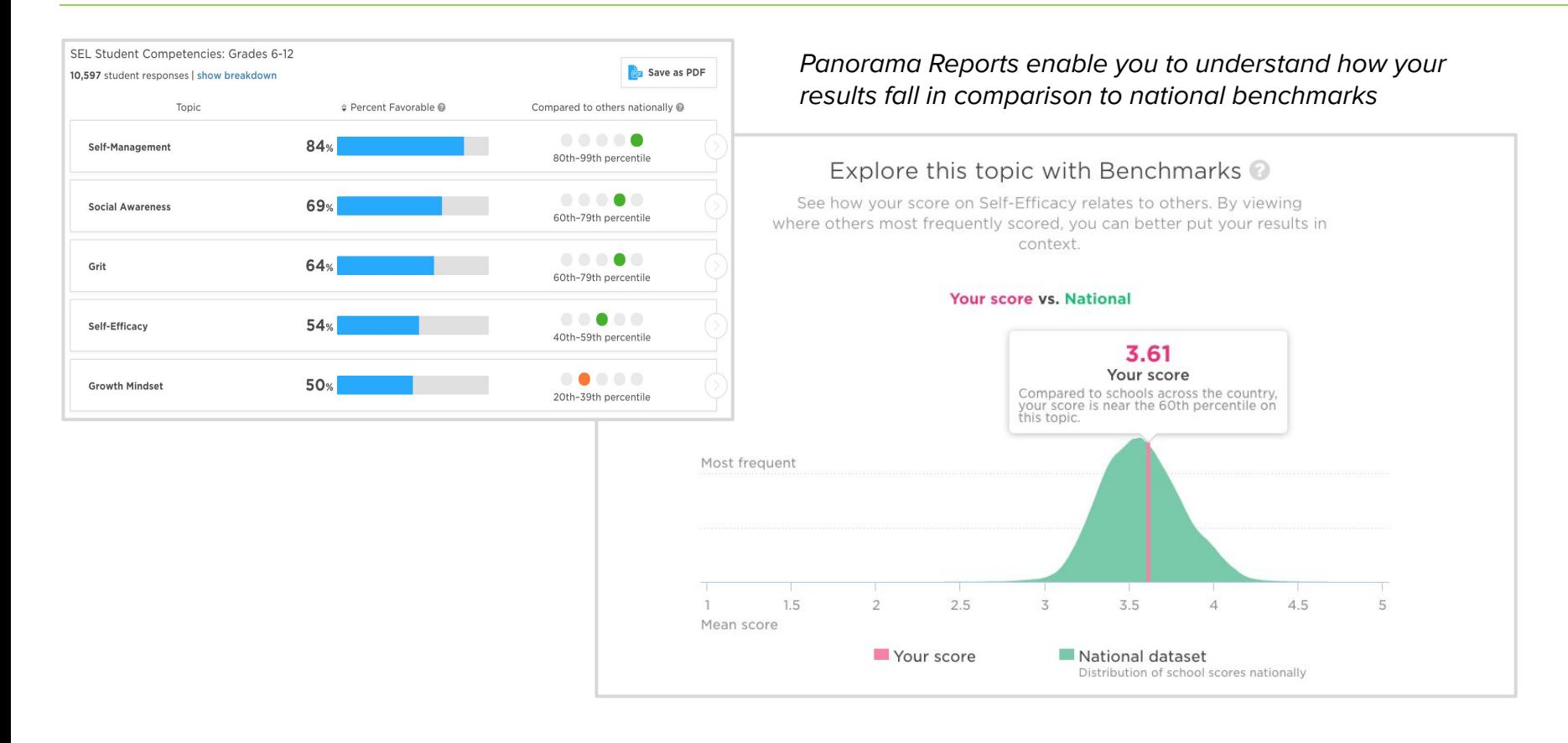

#### **Understand Survey Results by Groups**

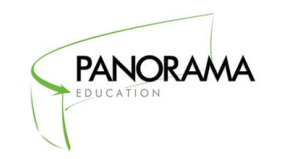

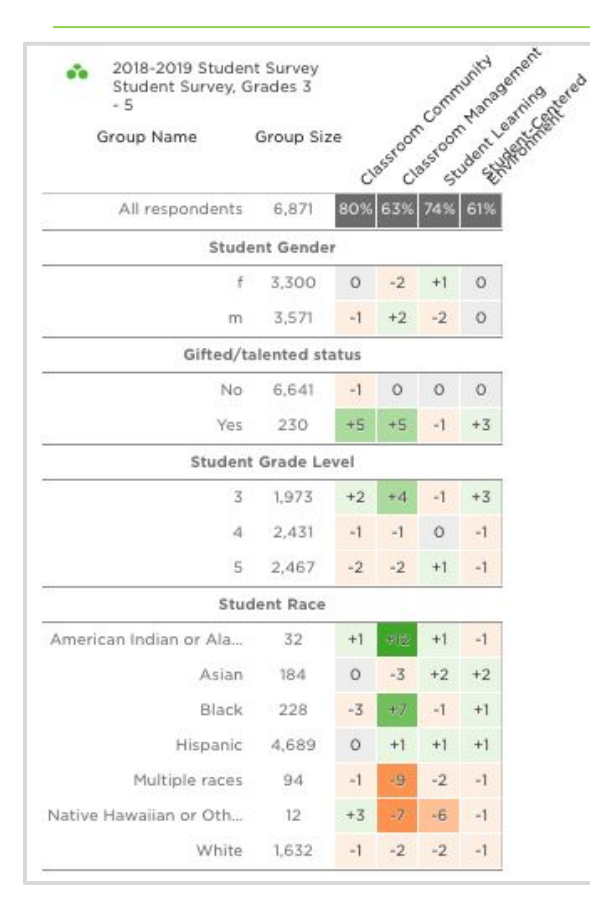

Panorama Reports can include breakdown of results based on background questions that identify respondent race/ethnicity, primary home language, education level, etc. Individual student results are also available for SEL competencies.

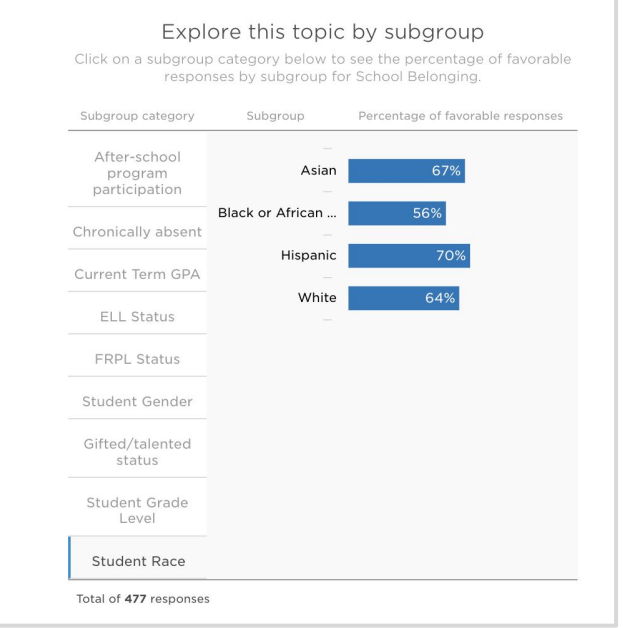

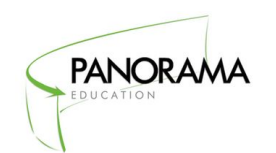

account!

### **Find Strategies to Improve with Playbook**

- Hundreds of classroom strategies written by Open Circle, Character Lab, Teaching Tolerance, Second Step, and successful teachers in Panorama's community
- Topics include Growth Mindset, Student Engagement, Teacher-Student Relationships, School Climate, and more
- Includes relevant articles and academic papers that connect the research behind your survey topics

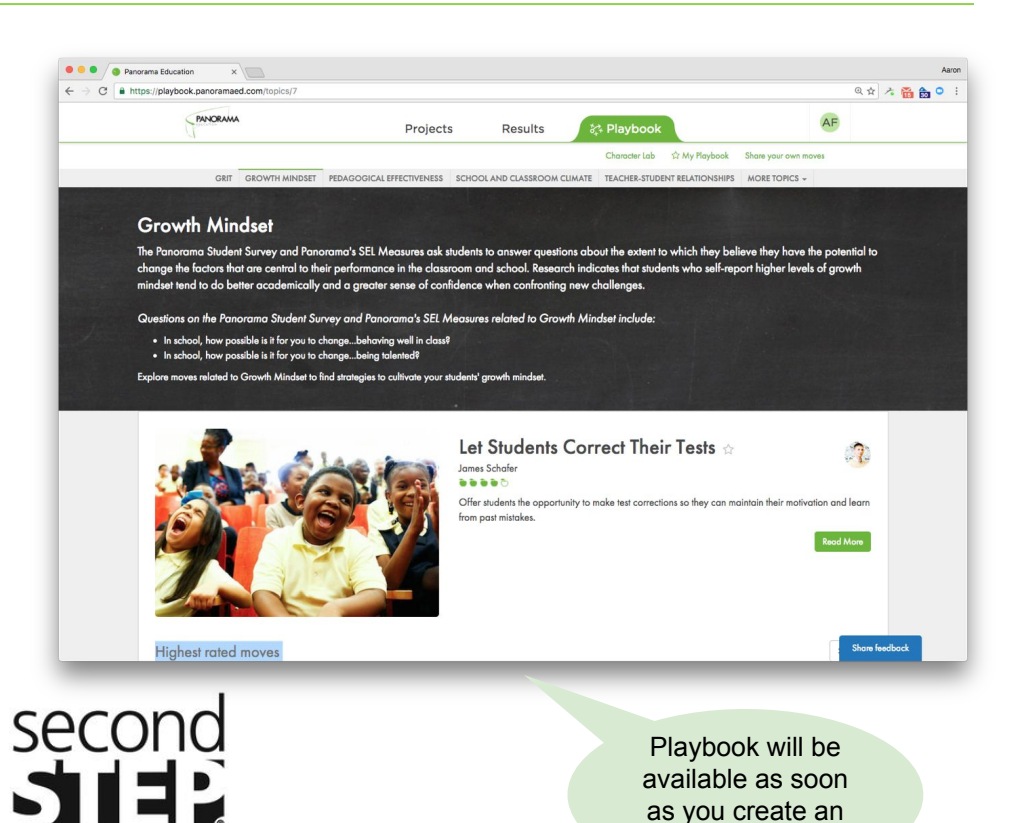

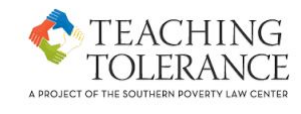

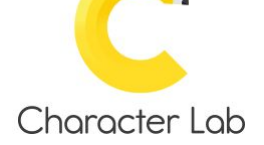

#### **What's new? 11 new Playbook partners added!**

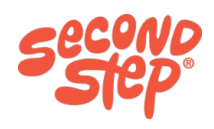

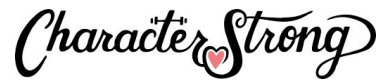

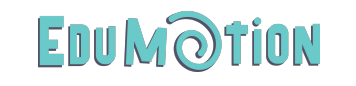

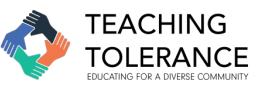

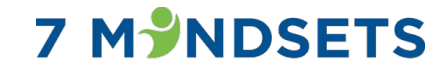

inspir**ED** 

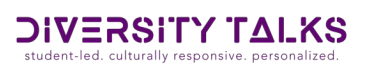

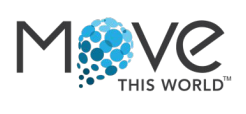

JobuMind

Breathe EOR Change

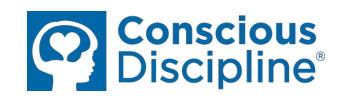

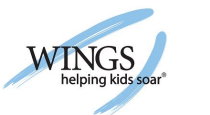

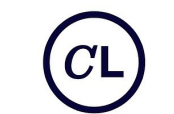

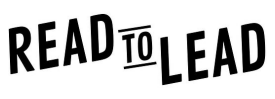

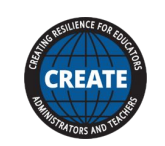

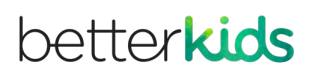

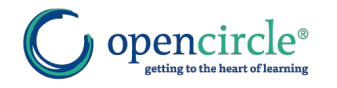

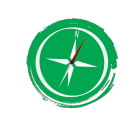

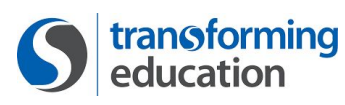

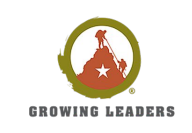

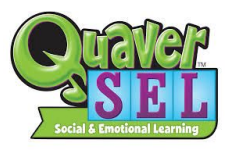

#### **Analyze Results in Student's View**

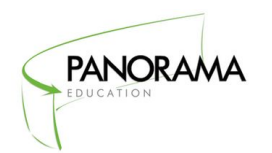

Once your school or district has run an SEL survey, you can click into the "Students" tab to see your students' self-reported SEL competencies. From there you have the ability to click into individual students, create a smart group so you can continue to track them.

Navigate to a student's profile! On this page, you can view reports on the student's growth once surveys have been administered multiple times.

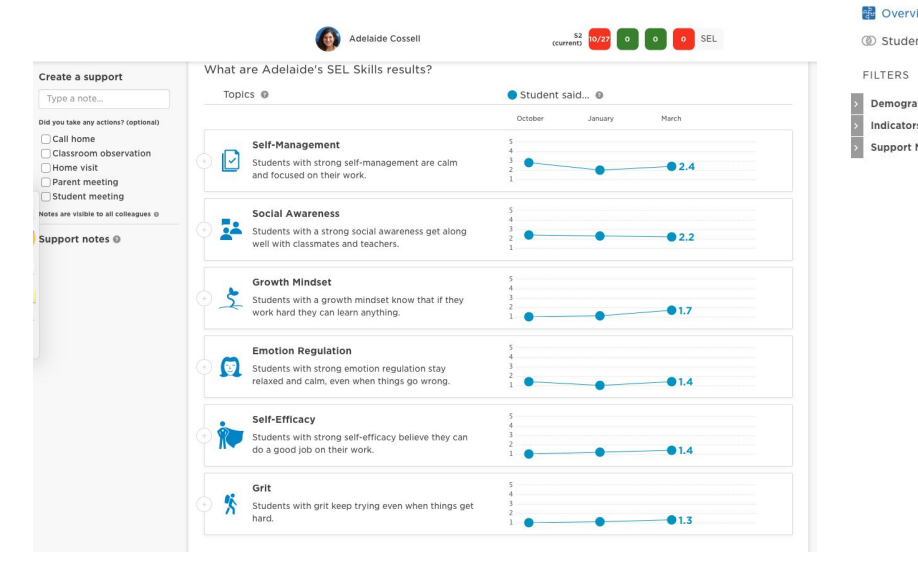

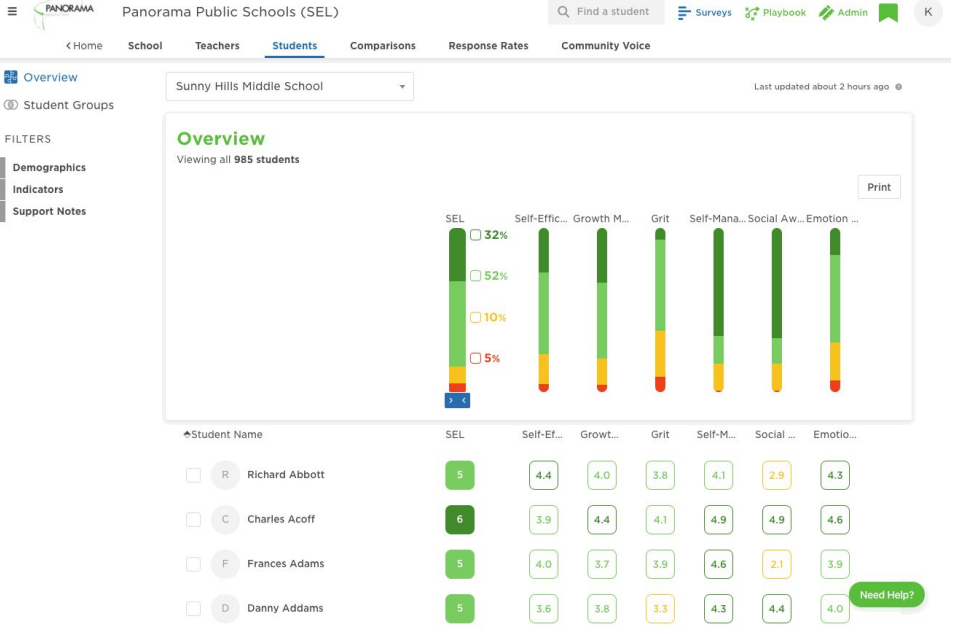

#### **Frequently Asked Questions**

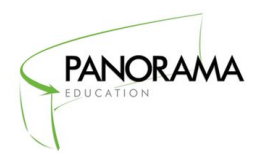

#### **● What devices can surveys be taken on?**

Panorama surveys can be taken on any device with an internet browser, including laptops, Chromebooks, tablets, iPads, and smartphones.

#### **● What accommodations should we give students to take this survey?**

We recommend giving students the same accommodations they would have in the classroom. At a minimum, teachers should provide the same accommodations for students with disabilities or English Language Learners that they are eligible for when taking state or district assessments.

#### ● **What should I consider when finding time for my school to take the survey?**

Consider what other events may be going on in the school - testing, assemblies, field trips when selecting a day. Also consider where students will take their online survey - they may take their surveys in class if there are enough computers in the classroom to accommodate them, but you may need to schedule time in the computer lab as well.

#### **What if I have questions?**

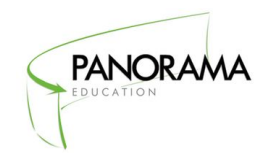

Don't hesitate to reach out with any questions or concerns! **Any teacher, administrator, or student can reach out with any questions!**

> Panorama Support Team Email: [support+staffordcounty@panoramaed.com](mailto:support+staffordcounty@panoramaed.com)